Information in these meeting notes is from general discussion at the meeting. The Midland Computer Club assumes no liability and makes no claims as to suitability for use.

# **October is National Cyber Security Awareness Month** - From Judy Taylour

It's the first day of NCSAM and if any of you subscribe to APCUG's Facebook page, you know that I have posted gazillions of information about it. Bob Gostischa is giving Zoom presentations to 20+ groups this month--it's not too late to get on his calendar, just reply to this email.

### **NCSAM is sponsored by the Department of Homeland Security, Cybersecurity and Infrastructure Security Agency and National Cyber Security Alliance**

### **NCSAM Theme and Schedule**

CISA and the National Cyber Security Alliance (NCSA) are proud to announce this year's theme:

# **"Do Your Part. #BeCyberSmart."**

This theme encourages individuals and organizations to own their role in protecting their part of cyberspace, stressing personal accountability and the importance of taking proactive steps to enhance cybersecurity.

NCSAM emphasizes **"If You Connect It, Protect It."** Throughout October, CISA and NCSA will focus on the following areas in our promotions and outreach:

- **October 1 and 2:** Official NCSAM Kick-off
- **Week of October 5 (Week 1):** If You Connect It, Protect It
- **Week of October 12 (Week 2):** Securing Devices at Home and Work
- **Week of October 19 (Week 3):** Securing Internet-Connected Devices in Healthcare
- **Week of October 26 (Week 4):** The Future of Connected Devices

Use NCSAM's hashtag #BeCyberSmart before and during October to promote your involvement in raising cybersecurity awareness.

Join the United States Air Force and Marines--check out the USAF calendar for presentations to attend.

https://www.safcn.af.mil/Organizations/CISO-Homepage/NCSAM-2020/ https://www.marines.mil/News/Messages/Messages-Display/Article/2366540/2020-nationalcybersecurity-awareness-month-ncsam-1-31-october/

You will find everything you need to know about NCSAM at https://staysafeonline.org/

To be a Champion, all it takes is for someone from your group to go to https://staysafeonline.org/cybersecurity-awareness-month/champions/ and sign up. You will find the 2020 NCSAM graphic on APCUG's website; we have been a Champion for many years, as has my tech club. You will also find many resources on the https://staysafeonline.org website.

If your group is already a Champion or becomes one, let me know and I'll add your group to the Champion list on the website with a link to your website (don't forget to add that info in your email).

---------------------------------------------------------------------------

# **Samsung Cloud gets its final expiration date**

On September 6, 2020 received an email notification "End of Certain Samsung Cloud Features Notice" indicating that beginning on 6-30-2021 Gallery Sync and Drive storage for My Files will no longer be supported by Samsung Cloud. Those features will now be supported by Microsoft OneDrive.

The Timeline indicates new users will not be able to access some features as early as 10-5-2020. Data can be moved from Samsung cloud to OneDrive but that option is only available until 3-31-2021. Ability to download data to mobile device or PC may be available until 6-30-2021. Any data not moved will be deleted.

On Samsung tablet, went into (I believe) Accounts and under Samsung account was offered option to sync to One Drive. It also stated "Keep backing up your settings, contacts, notes, and more to Samsung Cloud. Only your Gallery and Samsung Cloud Drive content will move."

Did not switch then and ongoing back couldn't find that option. This link provides instructions on how to start the service integration if you closed or dismissed the original notice: https://support.samsungcloud.com/#/eof\_notice/moveOneDrive

Articles below contain more information.

https://www.sammobile.com/news/samsung-cloud-expiration-date-microsoft

https://www.sammobile.com/news/onedrive-set-to-replace-samsung-cloud-on-galaxy-devices/

In a related topic, someone called into Leo LaPorte radio show indicating almost all of their contacts disappeared from Samsung phone. They found them on another device and used the sync option, thinking it would bring all the contacts back to the phone. However, it replaced the 800+ contacts on the second device with the 8 contacts that were on the phone. If using Samsung apps for messaging, calendar, and contacts, Leo LaPorte referenced the change to Samsung Cloud as a reason to move to Google messaging, calendar and contacts (although the changes apparently don't affect those services.) He also recommends backing up the data from whatever contacts and calendar app you might be using because only having the information in one location in the Cloud is not a guarantee that it will be safe. I found I was not backing up Samsung Contacts so enabled that option.

---------------------------------------------------------------------------

### **MyQ Smart Garage Door Opener by Chamberlain**

Discussed on Leo LaPorte Tech Guy podcast on Saturday, October 17, 2020.

One product available during Amazon Prime Days was a WiFi garage door opener. Allows opening and closing garage door from anywhere and also checking to see if door was left open.

Prime members, in select areas, can opt in with the myQ smart garage hub to get Amazon packages securely delivered inside their garage.

Loss of power or WiFi would be an issue, although one person who uses the opener has traveled extensively and said he hasn't had a problem.

Can invite up to three people to share control with myQ Guest.

According to product description, need router with 2.4GHz frequency, 802.11 B/G/N, and located within 50 feet of the myQ Smart Garage Hub.

Works with all major brands of garage door openers made after 1993 with standard safety sensor. A list of compatible door openers is available in the product information on Amazon.

Sale price was about \$16.00. Current price is about \$33.

---------------------------------------------------------------------------

# **USB Power Suspend**

If having problems with USB drives disconnecting, might try the following

Control Panel Hardware and Sound Power Options Change Plan Settings Change Advanced Power Settings USB Settings USB Selective Suspend Settings

This setting sometimes disables power to USB devices to save system power.

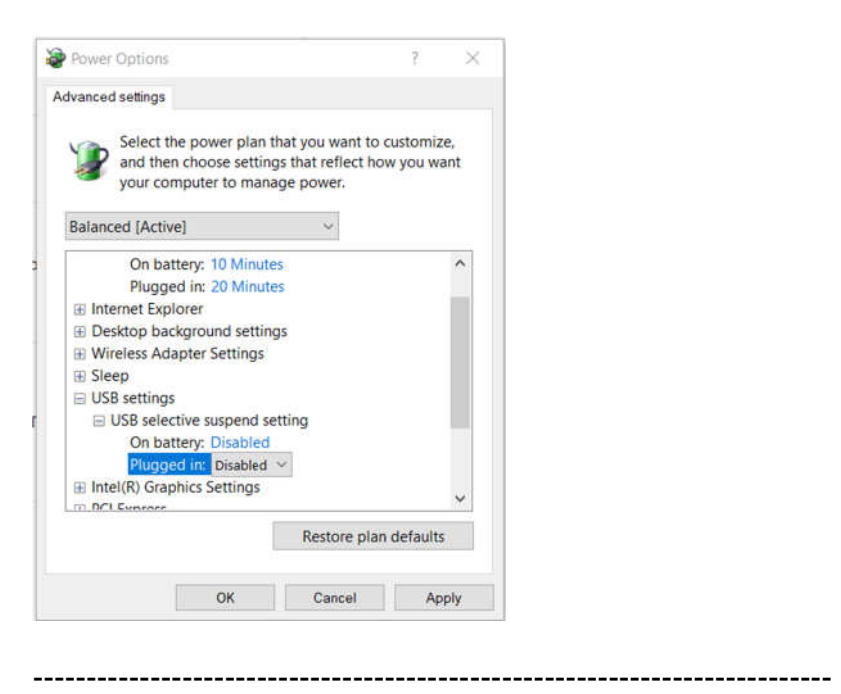

# **Microsoft Office – expand and collapse text**

In Microsoft Word, when working on a long, complicated document, you can collapse everything except the part you want to focus on. Or, if you think you might be overloading your readers with too much information, you can display summaries and leave it to your readers to open the summary and read the details if they want.

While the following links specifically mention Word, the same applies in other Office programs.

https://support.microsoft.com/en-us/office/collapse-or-expand-parts-of-a-document-701786e0- 95e2-40bf-bfe5 f0233cd3520c#:~:text=Collapse%20or%20expand%20parts%20of%20a%20document.%201,by %20default%20.%204%20Click%20OK%20.%20

After applying the heading style, you'll see a small triangle when you move your cursor over the heading. Click the triangle to collapse the body text and subheadings below it.

Trick questions

Click the triangle again to expand that part of the document.

# $\blacktriangle$  Trick questions

While filling in a form you respond to a question that tricks you into giving an answer you didn't intend. When glanced upon quickly the question appears to ask one thing, but when read carefully it asks another thing entirely.

The ability to collapse and expand content in your document is based on its outline level. You can quickly add an outline level and make part of your document collapsible by adding a heading using Word's built-in styles.

When pasting text into Office programs, you may see the triangle. This can be annoying when you are editing and just want plain text.

To remove the triangle, highlight the outline level,

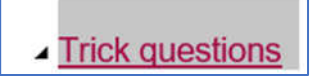

In the Home menu bar, click on Normal style

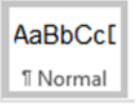

This expands the information (if not already visible) and removes the triangle.

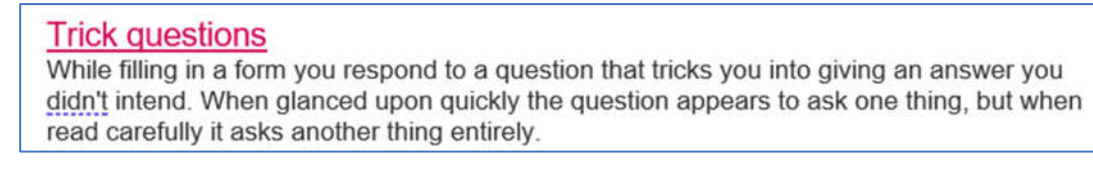

-------------------------------------------------

# **How-To Geek articles**

### **Why People Restore Vintage Computers, and How You Can Too**

– October 12, 2020 https://www.howtogeek.com/692747/why-people-restore-vintage-computers-and-how-you-cantoo/

### **How to Remove Recently Added Apps in Windows 10's Start Menu**

– October 12, 2020 https://www.howtogeek.com/694731/how-to-remove-recently-added-apps-in-windows-10s-startmenu/

**Chromecast with Google TV Review: Roku Should Be Worried**

– October 9, 2020 https://www.reviewgeek.com/56381/chromecast-with-google-tv-review-roku-should-be-worried/

### **Why You Should Use a Webcam Cover**

– October 6, 2020 https://www.reviewgeek.com/55779/why-you-should-consider-using-a-webcam-cover/

**Better Than BitTorrent: 4 Legit Ways to Get Shows and Movies for Free** – October 15, 2020 https://www.reviewgeek.com/56242/better-than-bittorrent-4-legit-ways-to-get-tv-shows-for-free/

# **Zoom's End-to-End Encryption is Nearly Here, But You'll Lose Some Features**

-– October 15, 2020 https://www.reviewgeek.com/57189/zooms-end-to-end-encryption-is-nearly-here-but-youll-losesome-features/

### **5 Ways That Chromebooks Are Better Thank Windows Laptops**

– September 29, 2020 https://www.reviewgeek.com/54223/5-ways-that-chromebooks-are-better-than-windows-laptops/

### **The Best Websites to Stream Free TV in 2020**

– August 28, 2010 https://www.reviewgeek.com/51685/the-best-places-to-stream-free-tv-in-2020/

### **Apple Won't Let Facebook Inform Users About App Store Fees**

- August 28, 2020

https://www.reviewgeek.com/52148/apple-wont-let-facebook-inform-users-about-app-store-fees/